## **Enklere pålogging til RDWeb, færre klikk for å logge på.**

Snarveiene på RDWeb siden lastes ned på PC'en din for hver gang, og startes derfra.

Man kan lagre disse snarveiene og gjenbruke dem. Avhengig av hvilken nettleser du bruker kan du finne snarveien du brukte ved å åpne nettleserens nedlastings-side.

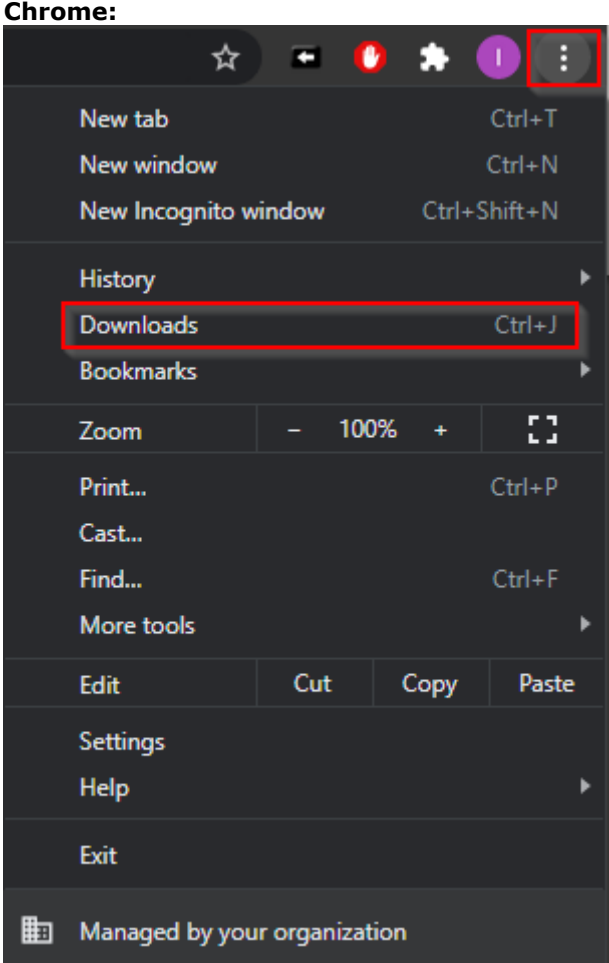

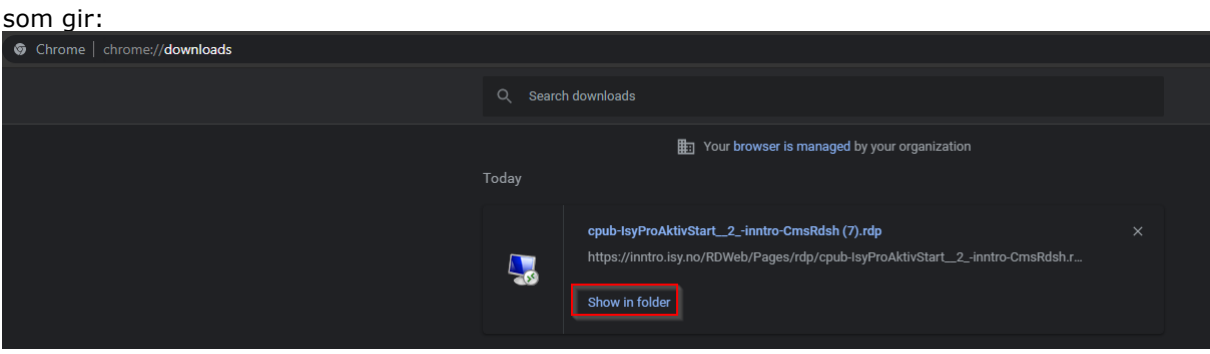

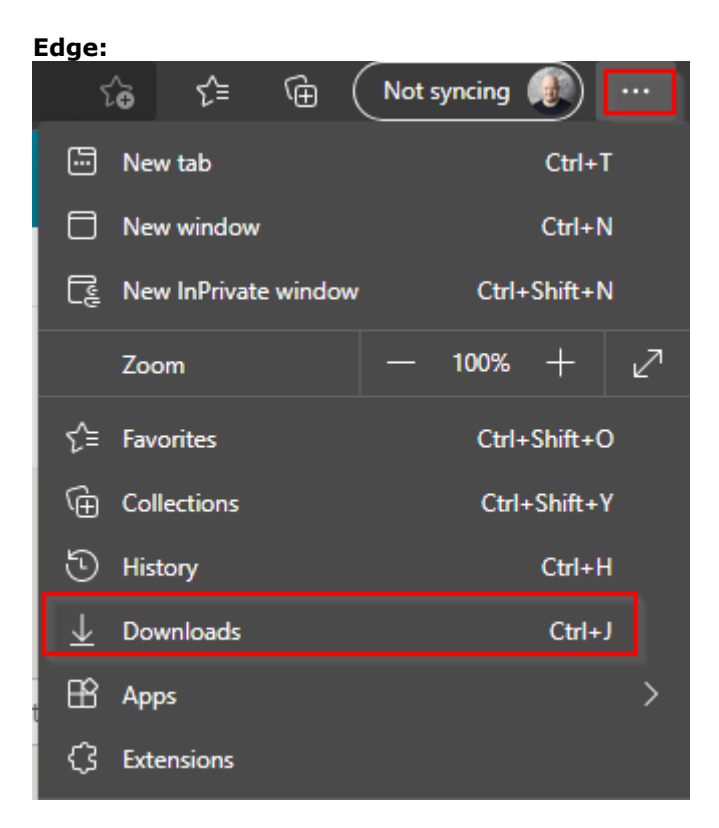

## som gir:

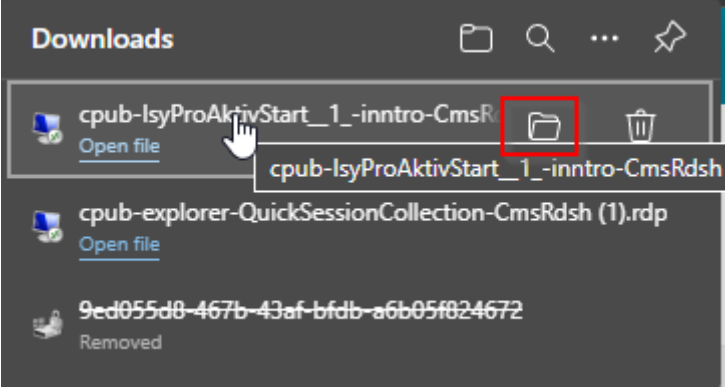

Spør evt. om oppskrift hvis du bruker andre nettlesere enn det.

For Chrome og Edge, beskrevet over, så vil man ved å trykke på enten "show in folder/vis i mappe" eller mappe-ikonet når du holder musen over den aktuelle nedlastingen, få opp Windows Utforsker til den aktuelle filen.

Ta tak i den aktuelle filen og drar den inn til Desktop/Skrivebord mappen:

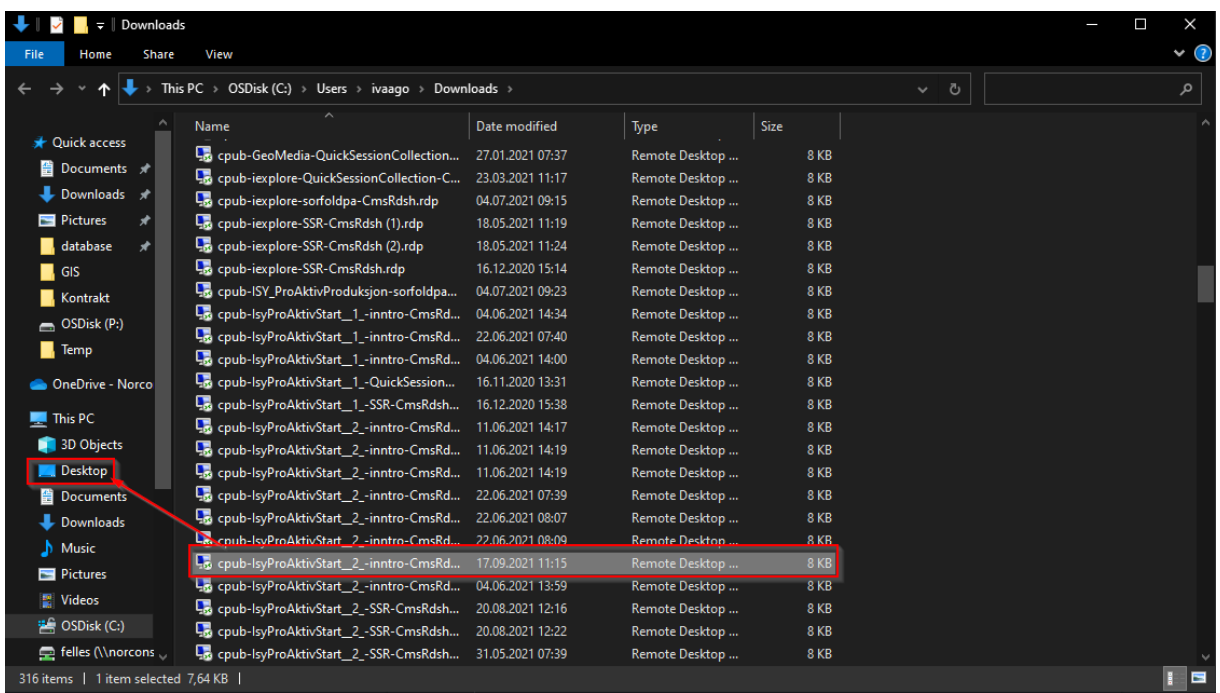

så finner du den i skrivebord-mappen, og kan her døpe den om til et mer beskrivende navn:

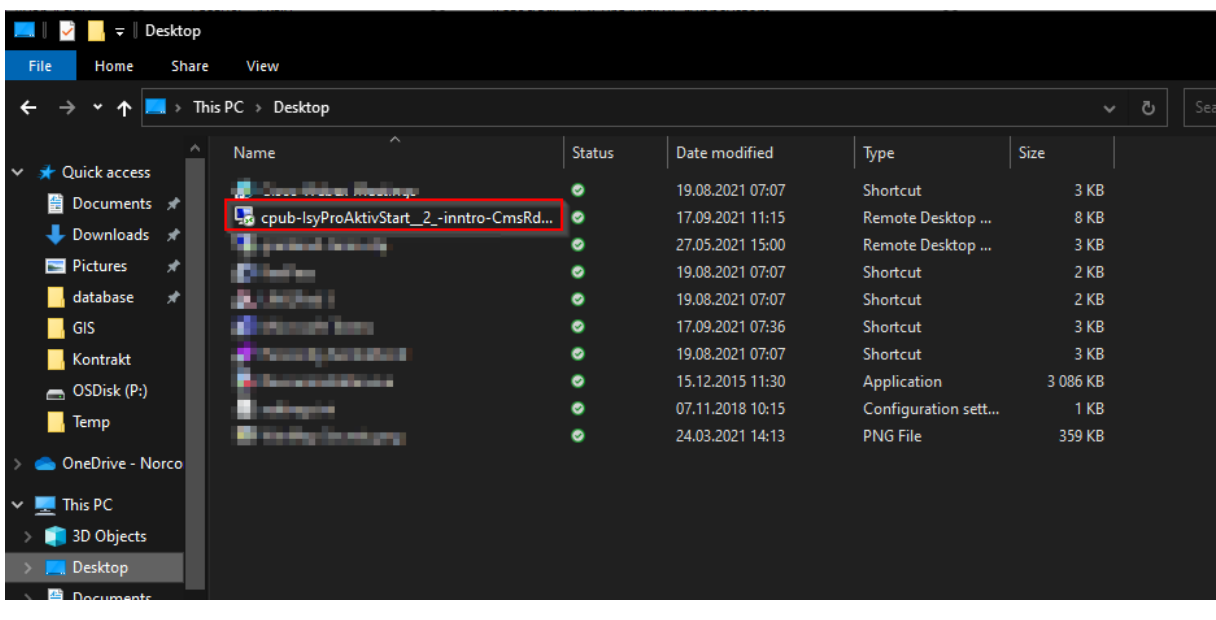

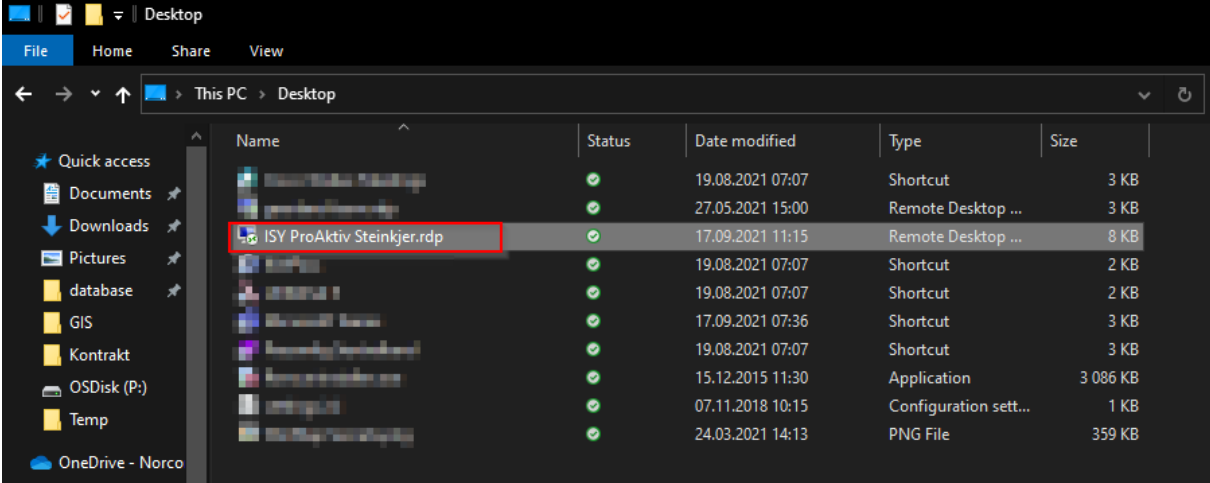

Deretter finner du en snarvei til ISY ProAktiv på skrivebordet ditt, og kan starte den direkte

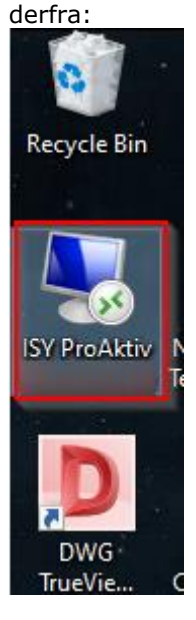

På den måten slipper man å logge på RDWeb siden, og trenger da bare et dobbelklikk på snarveien, og inn med passord én gang før ProAktiv starter.

Vi må likevel gjøre oppmerksom på at passordene deres av sikkerhetshensyn har begrenset levetid, og må skiftes med jevne mellomrom. Når passordet går ut på dato så vil du få feilmelding når du prøver å logge på fra snarveien. Når det skjer må du åpne RDWeb siden i nettleser en gang og logge på der, for denne vil da gi deg muligheten til å skifte til et nytt passord. Når nytt passord er satt vil snarveien på skrivebordet fortsette å fungere med det nye passordet etterpå.